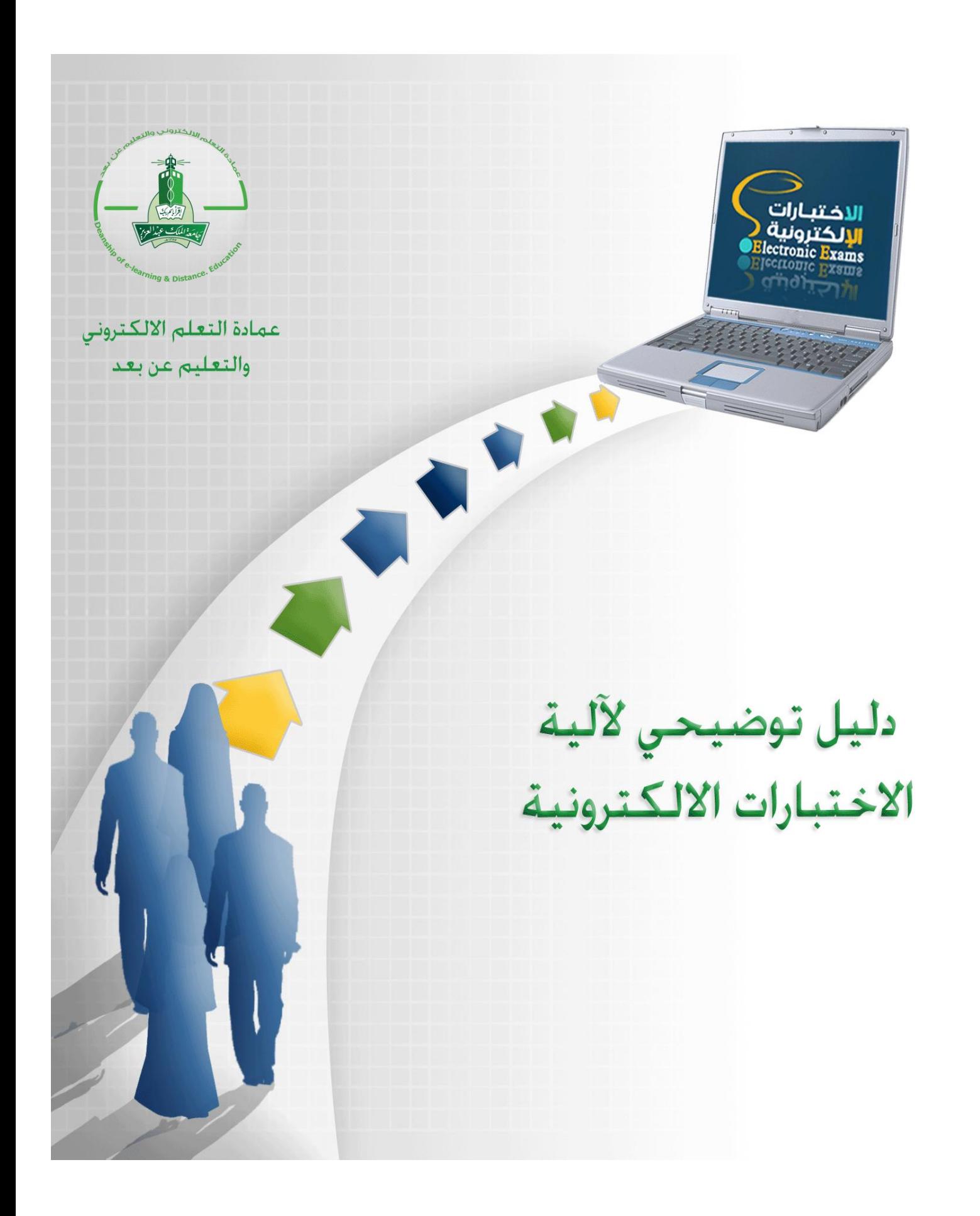

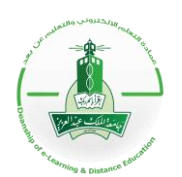

المملكة العربية السعودية وزارة التعليم العالمي جامعة الملك عبد العزيز عمادة التعلم الالكتروني والتعليم عن بعد شطر الطالبات

# الدليل التوضيحي لآلية تقديم اختبار إلكتروني

# **فهرس الدليل**

- **آلية تقديم اختبار الكتروني لمواد السنة التحضيرية [والمواد العامة](#page-2-0)**
- **[المخطط التفصيلي إلنشاء اختبار الكتروني لمواد السنة التحضيرية والمواد](#page-6-0) العامة**.
	- **[مهام منسق القسم العلمي](#page-12-0)**[.](#page-12-0)
	- **[مهام فريق عمل إنشاء وإدخال بنك األسئلة](#page-13-0)**.
	- **آلية تقديم اختبار الكتروني لمواد [التخصص](#page-14-0)**.
	- **[المخطط التفصيلي إلنشاء اختبار الكتروني لمواد التخصص](#page-17-0)**[.](#page-17-0)
	- **التعليمات [واإلرشادات](#page-21-0) للفني المراقب على االختبارات االلكترونية**.
		- **[التعليمات واإلرشادات الخاصة بالطالب ليوم االختبار](#page-22-0).**

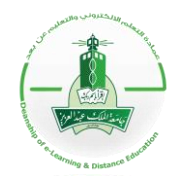

**KINGDOM OF SAUDI ARABIA Ministry of Higher Education KING ABDULAZIZ UNIVERSITY Deanship of e-Learning and Distance Education GIRLS CAMPUS**

## الدليل التوضيحي لآلية تقدم اختبار إلكتروني

<span id="page-2-0"></span>**آلية تقديم اختبار الكتروني لمواد السنة التحضيرية والمواد العامة**

توضّح الآلية التالية جميع الإجراءات المتبعة لتنفيذ اختبار إلكتروني لطلاب السنة التحضيرية في جامعة الملك عبــد العزيز، حيث يتم ذلك تحت إشراف عمادة التعلُّم الإلكتروني والتعليم عن بعد من خلال ثلاث مراحل أساسية تشـــمل النـــواحي التنظيمية والفنية والتقنية، كالتالي:

أَولاً: مرحلة ما قبل الاختبار

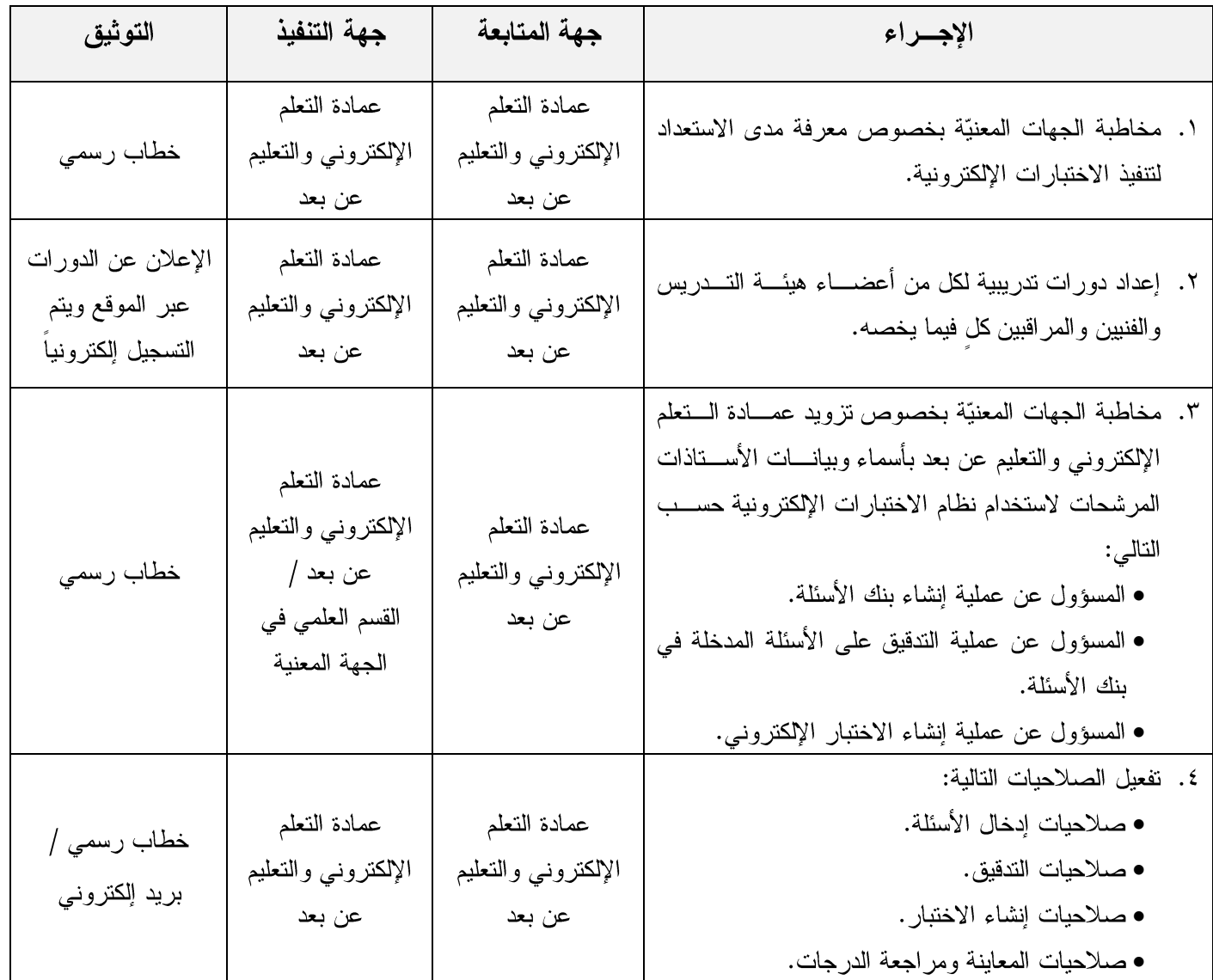

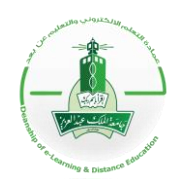

**KINGDOM OF SAUDI ARABIA Ministry of Higher Education KING ABDULAZIZ UNIVERSITY Deanship of e-Learning and Distance Education GIRLS CAMPUS**

# الدليل التوضيحي لآلية تقدم اختبار إلكتروني

#### تابـع: مرحلة ما قبل الاختبار

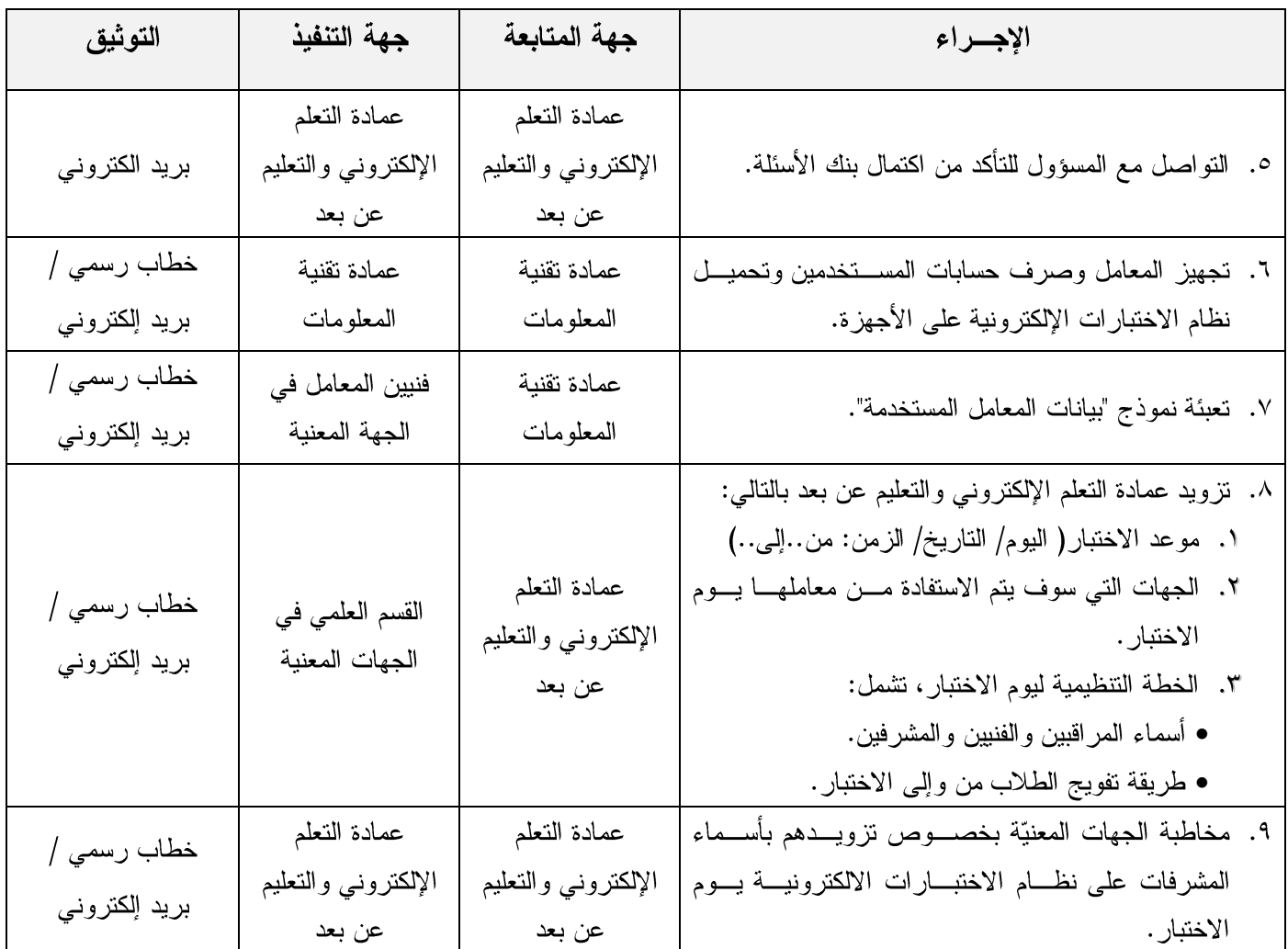

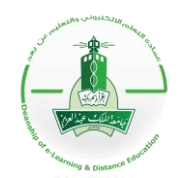

**KINGDOM OF SAUDI ARABIA Ministry of Higher Education KING ABDULAZIZ UNIVERSITY Deanship of e-Learning and Distance Education GIRLS CAMPUS**

الدليل التوضيحي لآلية تقدم اختبار إلكتروني

# ثانياً: مرحلة سير الاختبار

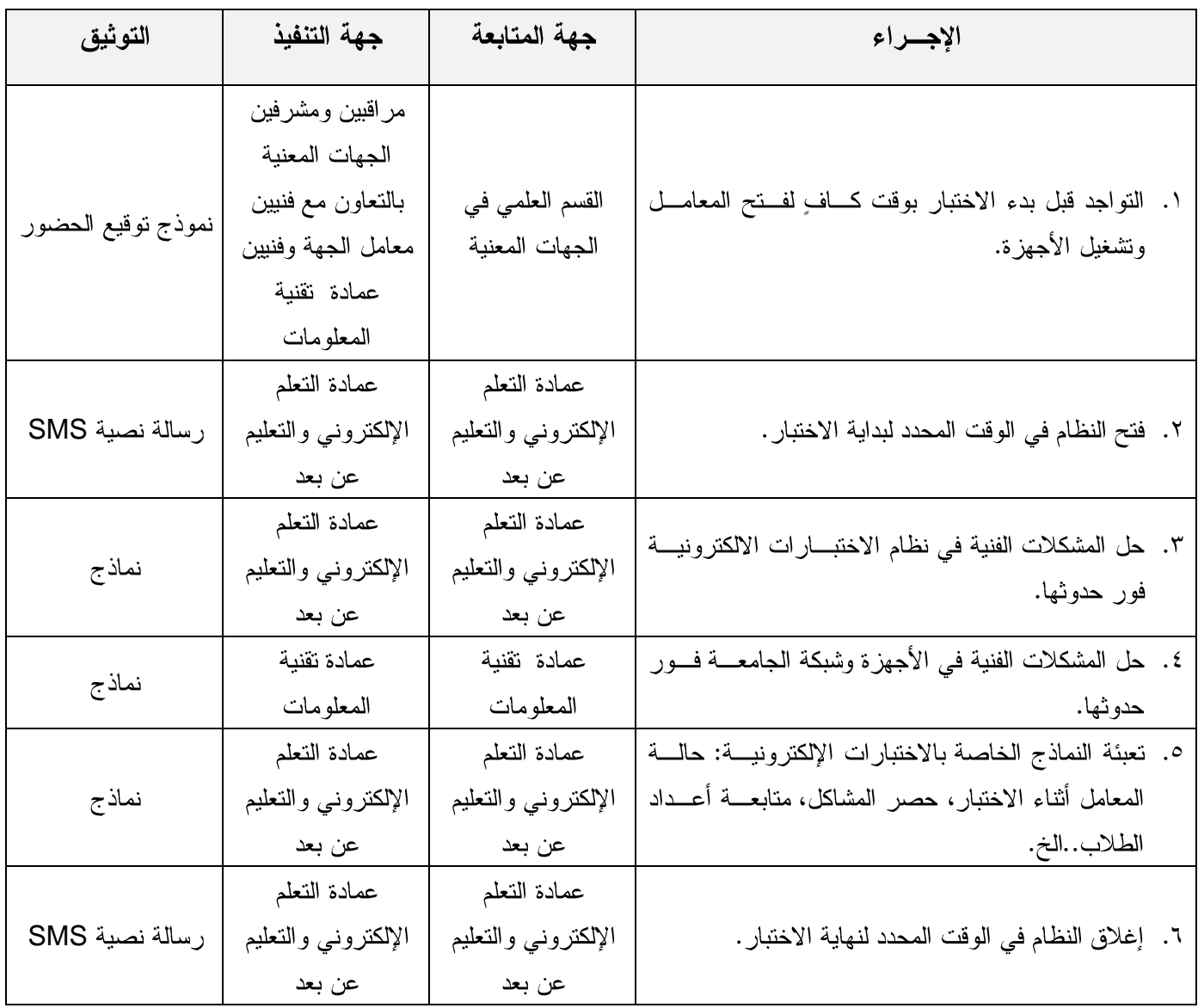

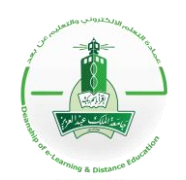

**KINGDOM OF SAUDI ARABIA Ministry of Higher Education KING ABDULAZIZ UNIVERSITY Deanship of e-Learning and Distance Education GIRLS CAMPUS**

# الدليل التوضيحي لآلية تقدم اختبار إلكتروني

#### ثالثاً: مرحلة ما بعد الاختبار

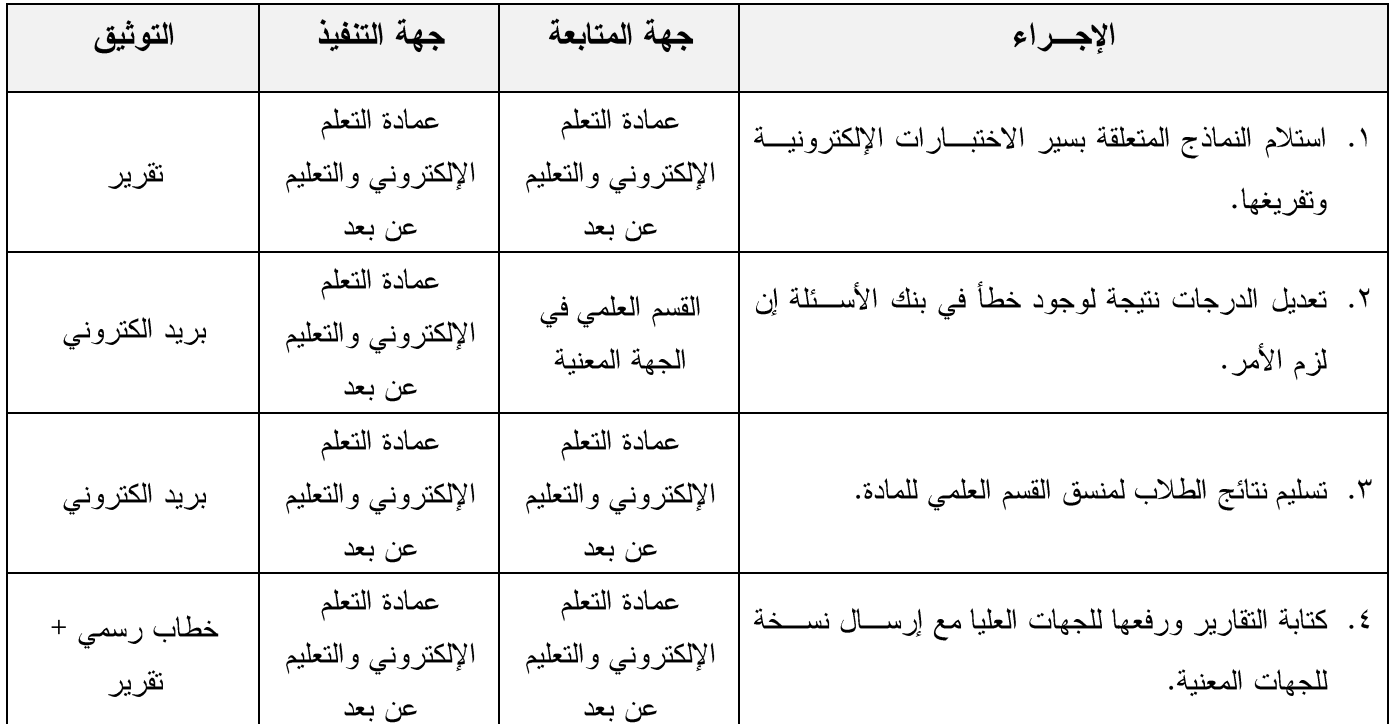

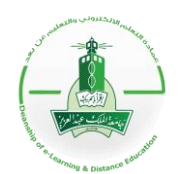

المملكة العربية السعودية وزارة التعليم العالي جامعة الملك عبد العزيز عمادة التعلم الالكتروني والتعليم عن بعد شطر الطالبات

### الدليل التوضيحي لآلية تقدم اختبار إلكتروني

<span id="page-6-0"></span>المخطط التفصيلي لإنشاء اختبار الكتروني لمواد السنة التحضيرية والمواد العامة

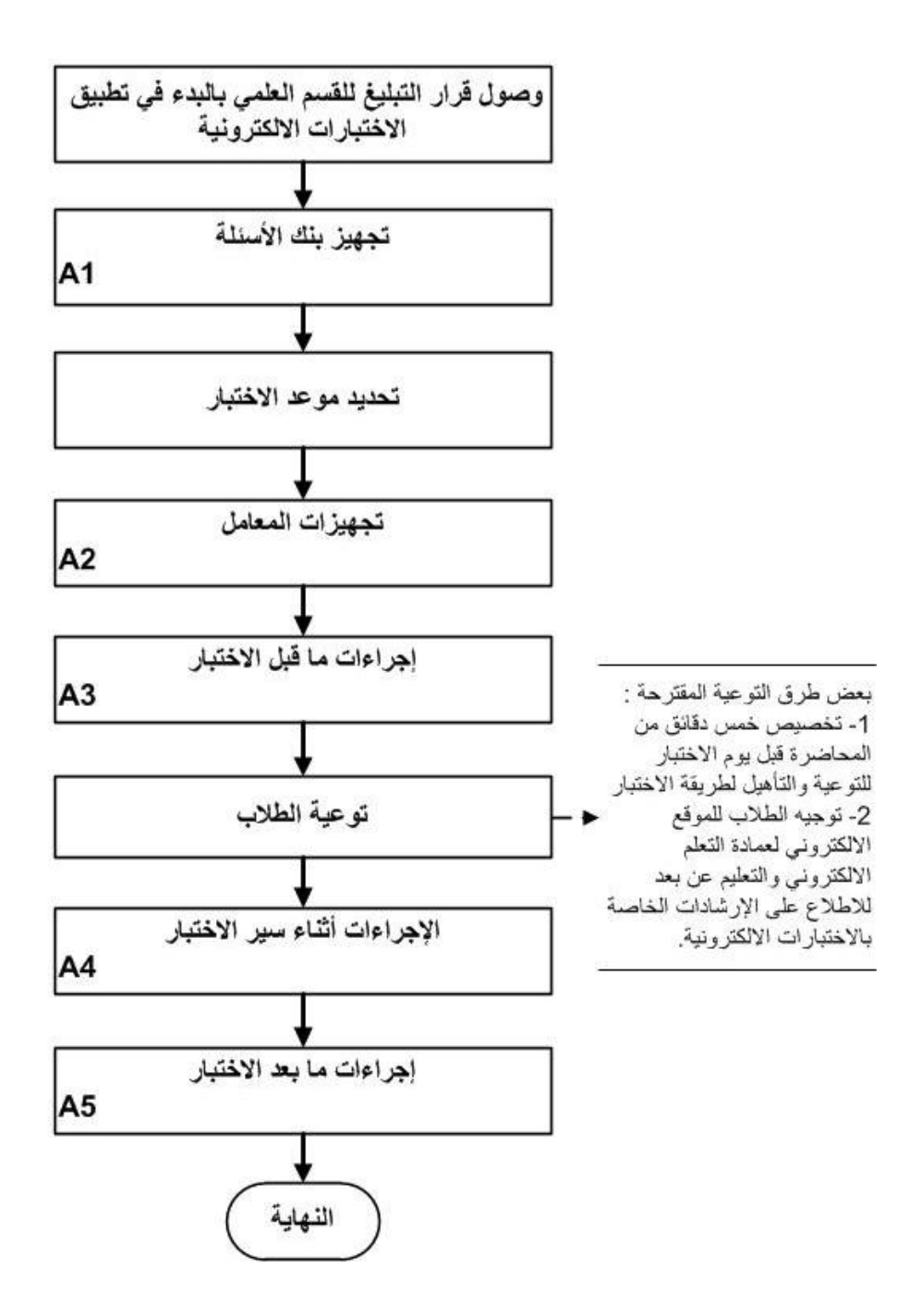

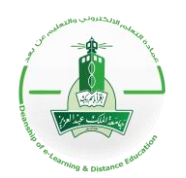

المملكة العربية السعودية وزارة التعليم العالمي جامعة الملك عبد العزيز عمادة التعلم الالكتروني والتعليم عن بعد شطر الطالبات

### الدليل التوضيحي لآلية تقديم اختبار إلكتروني

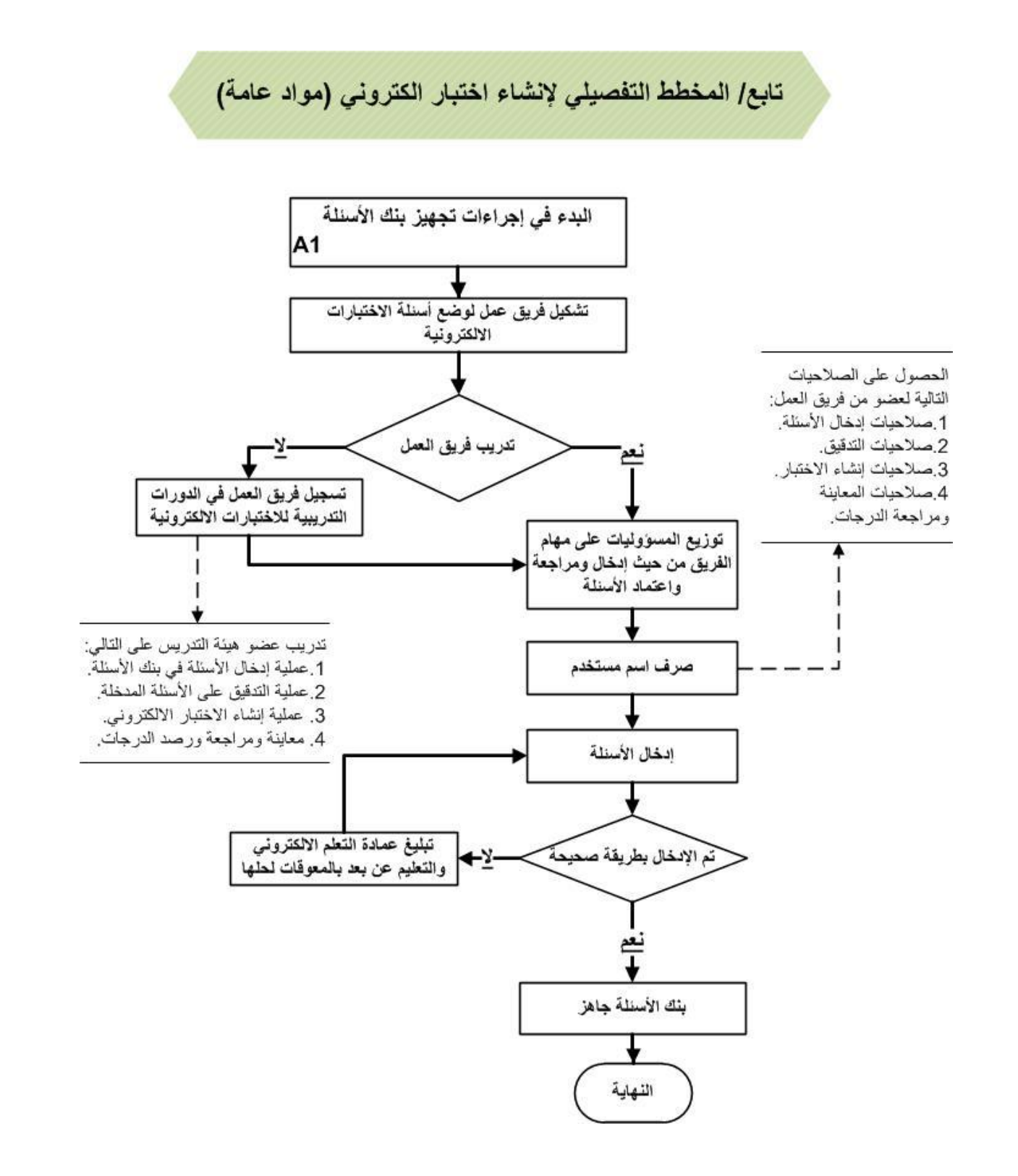

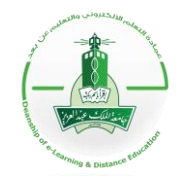

المملكة العربية السعودية وزارة التعليم العالي جامعة الملك عبد العزيز عمادة التعلم الالكتروني والتعليم عن بعد شطر الطالبات

## الدليل التوضيحي لآلية تقدم اختبار إلكتروني

تابع/ المخطط التفصيلي لإنشاء اختبار الكتروني (مواد عامة)

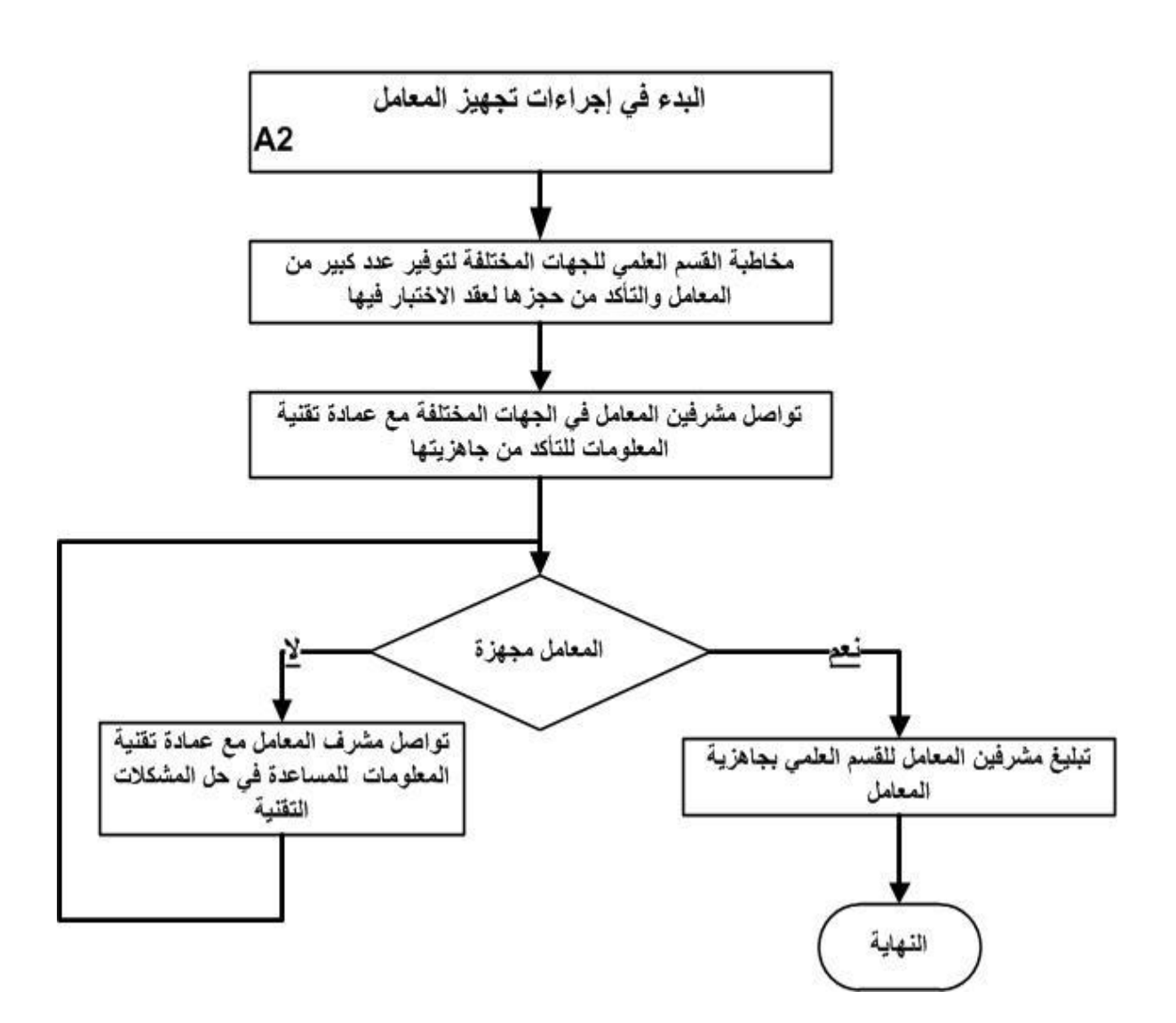

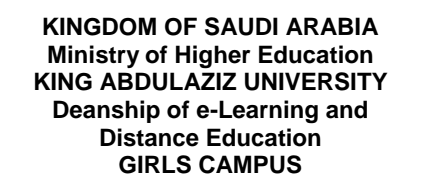

### الدليل التوضيحي لآلية تقديم اختبار إلكتروني

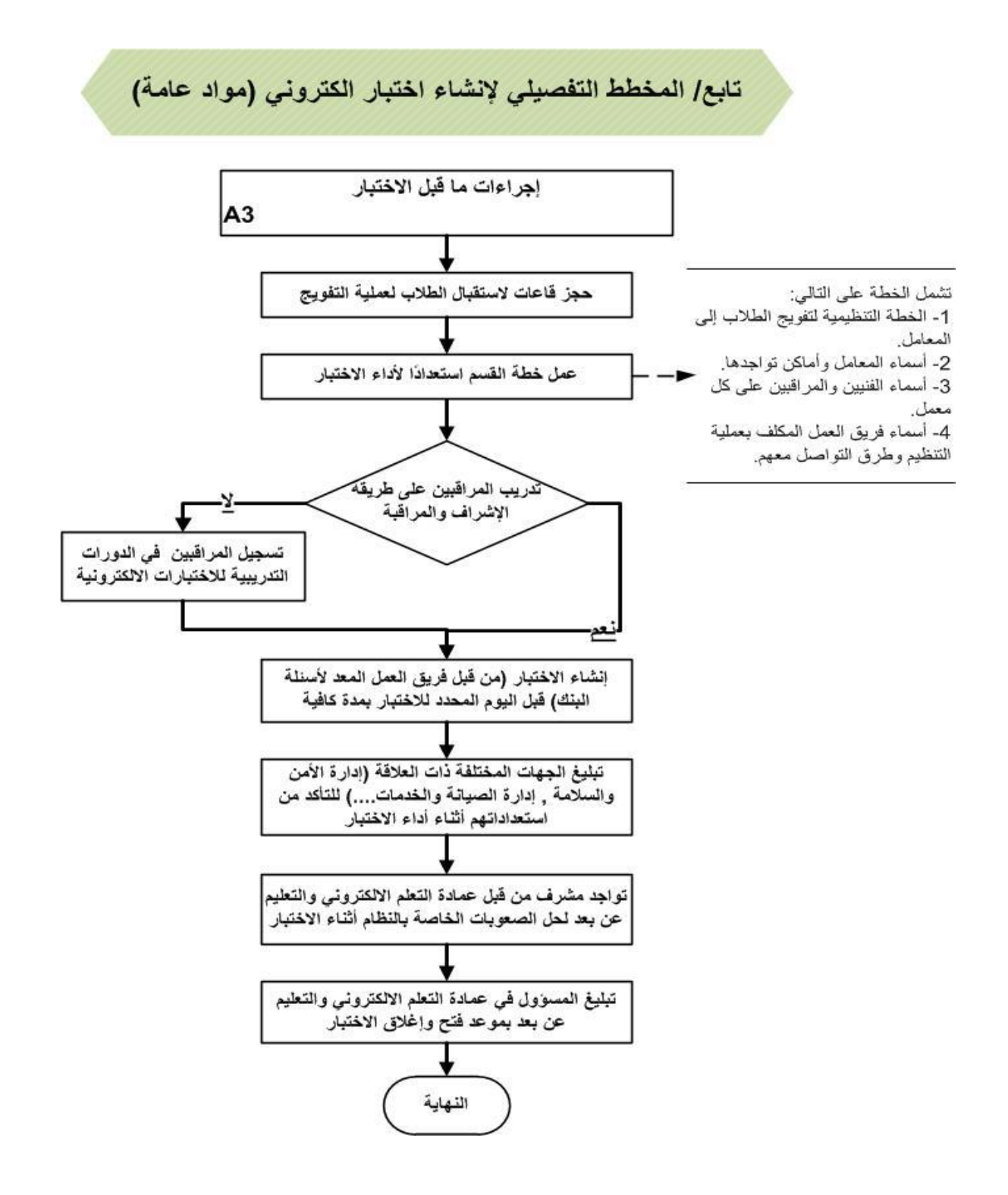

صفحة 01 من 22

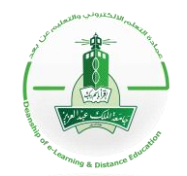

المملكة العربية السعودية وزارة التعليم العالمي جامعة الملك عبد العزيز عمادة التعلم الالكتروني والتعليم عن بعد شطر الطالبات

### الدليل التوضيحي لآلية تقديم اختبار إلكتروني

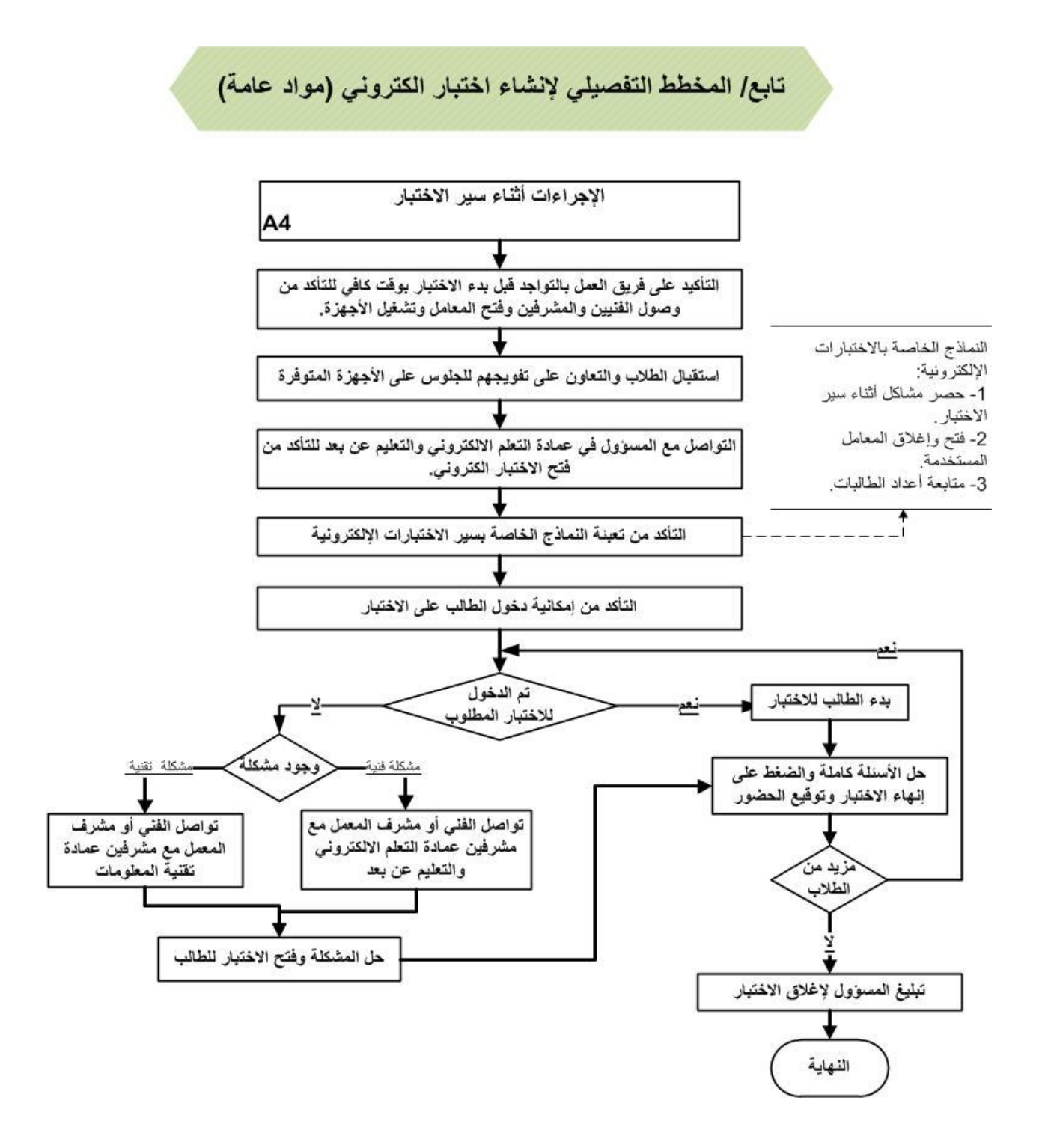

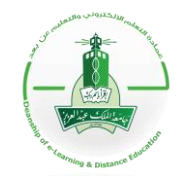

المملكة العربية السعودية وزارة التعليم العالمي جامعة الملك عبد العزيز عمادة التعلم الالكتروني والتعليم عن بعد شطر الطالبات

# الدليل التوضيحي لآلية تقدم اختبار إلكتروني

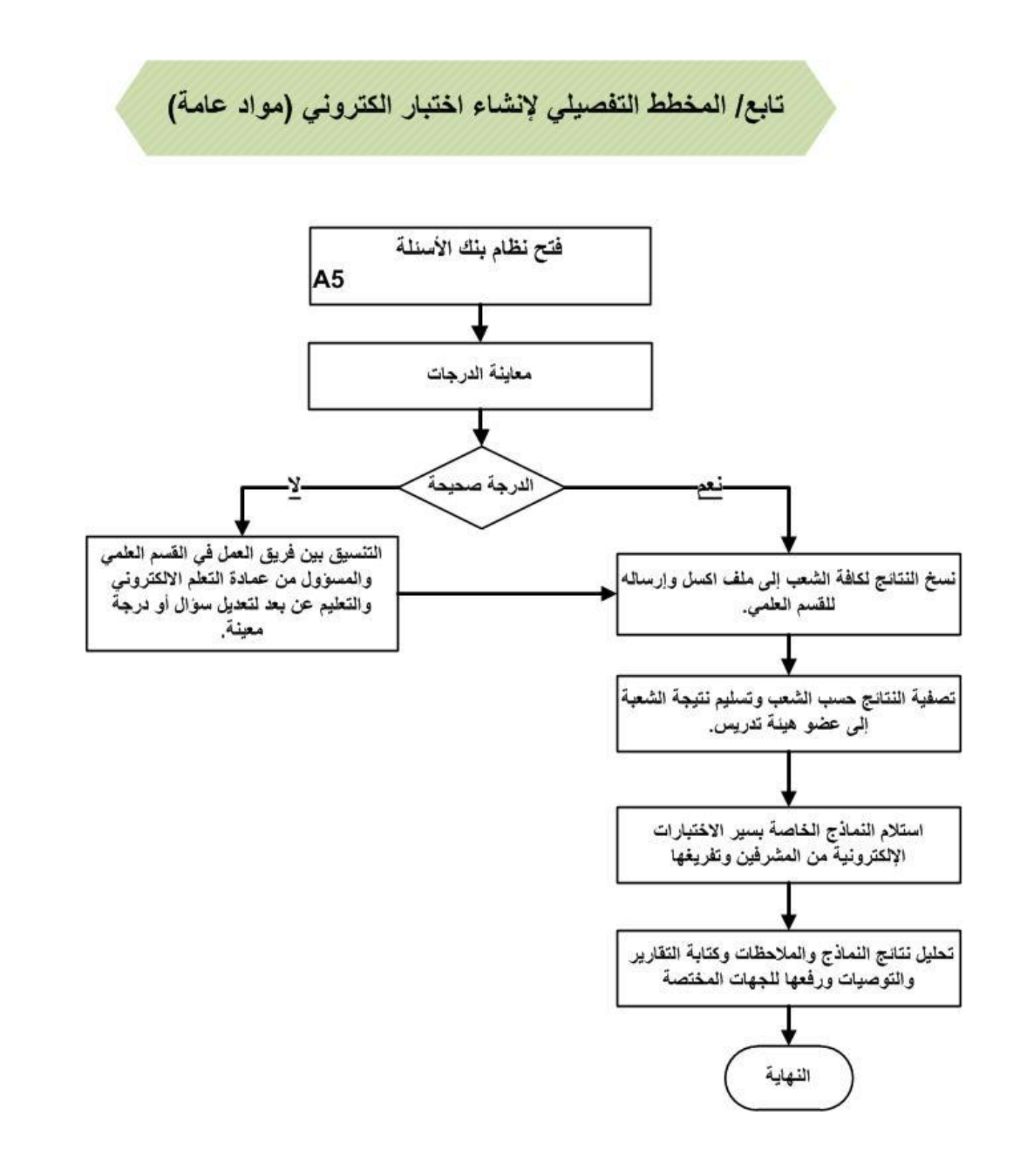

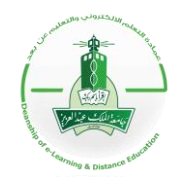

**KINGDOM OF SAUDI ARABIA Ministry of Higher Education KING ABDULAZIZ UNIVERSITY Deanship of e-Learning and Distance Education GIRLS CAMPUS**

#### الدليل التوضيحي لآلية تقديم اختبار إلكتروني

#### <span id="page-12-0"></span>**مهام منسق القسم العلمي**

- .1 التواصل مع فريق العمل إلنشاء وإدخال األسئلة في البنك.
- .2 التنسيق مع عمادة التعلم االلكتروني والتعليم عن بعد بشأن صرف اسم مستخدم وكلمة سر لعضو واحد من فريق عمل إنشاء وإدخال الأسئلة.
- .3 التواصل مع عمادة التعلم االلكتروني والتعليم عن بعد فيما يخص بالعملية التدريبية سواء لألستاذات أو الفنيات والمر اقبات على الاختبار ات أو لتحديد فتر ات التدر يب، علمًا أنه سوف يتم تو ضيح كل ما يتعلق بطريقة اختبار الطالب في الدورة.
- ٤ . التواصل مع الجهات التي سوف يتم الاستفادة من معاملها لإجراء الاختبار للتأكد من سعة وجاهزية المعامل وصرف اسم المستخدم الخاص باستخدام المعمل بالتنسيق مع عمادة تقنية المعلومات.
- ه التواصل مع عمادة التعلم الالكتروني والتعليم عن بعد لمناقشة الخطة المتبعة في التفويج، بالإضافة لتسليم بيانات المعامل والقوائم الخاصة بها والمشرفات عليها.
- .6 إرسال كشوف الدرجات بعد االنتهاء من االختبار من عمادة التعلم اإللكتروني والتعليم عن بعد إلى البريد االلكتروني الخاص بالمنسقة.
- .7 تنفيذ كافة ما يوكل إليها من أعمال أخرى من قبل جهتها أو من عمادة التعلم االلكتروني والتعليم عن بعد فيما يخص الاختبار ات الالكتر ونبة.

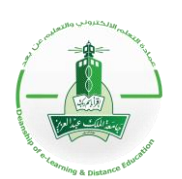

# الدليل التوضيحي لآلية تقديم اختبار إلكتروني

## <span id="page-13-0"></span>**مهام فريق عمل إنشاء وإدخال بنك األسئلة**

- .1 تشكيل فريق عمل للبدء في وضع أسئلة المادة بناءً على المواصفات التربوية لوضع األسئلة.
- .2 تكليف منسقة القسم العلمي بالتنسيق مع عمادة التعلم االلكتروني والتعليم عن بعد لصرف اسم مستخدم خاص للإدخال في بنك الأسئلة.
	- .3 تكليف أعضاء فريق العمل بإدخال األسئلة في البنك مع المراجعة والتدقيق.
		- .4 تبليغ فريق العمل لمشرفة القسم باالنتهاء من الخطوات السابقة.
			- .5 إنشاء االمتحان.
	- .6 تنسيق مشرفة القسم مع عمادة التعلم االلكتروني والتعليم عن بعد لتحديد موعد بدء االختبار وإغالقه.

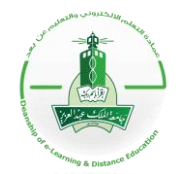

**KINGDOM OF SAUDI ARABIA Ministry of Higher Education KING ABDULAZIZ UNIVERSITY Deanship of e-Learning and Distance Education GIRLS CAMPUS**

#### الدليل التوضيحي لآلية تقدم اختبار إلكتروني

<span id="page-14-0"></span>**آلية تقديم اختبار الكتروني لمواد التخصص**

توضِّح الآلية التالية جميع الإجراءات المتبعة لتنفيذ اختبار إلكتروني لطلاب التخصص في جامعة الملك عبد العزيز، حيث يتم ذلك تحت إشراف عمادة التعلُّم الإلكتروني والتعليم عن بعد من خلال ثلاث مراحل أساسية تشمل النواحي التنظيمية والفنية والتقنية، كالتالي:

أَولاً: مرحلة ما قبل الاختبار

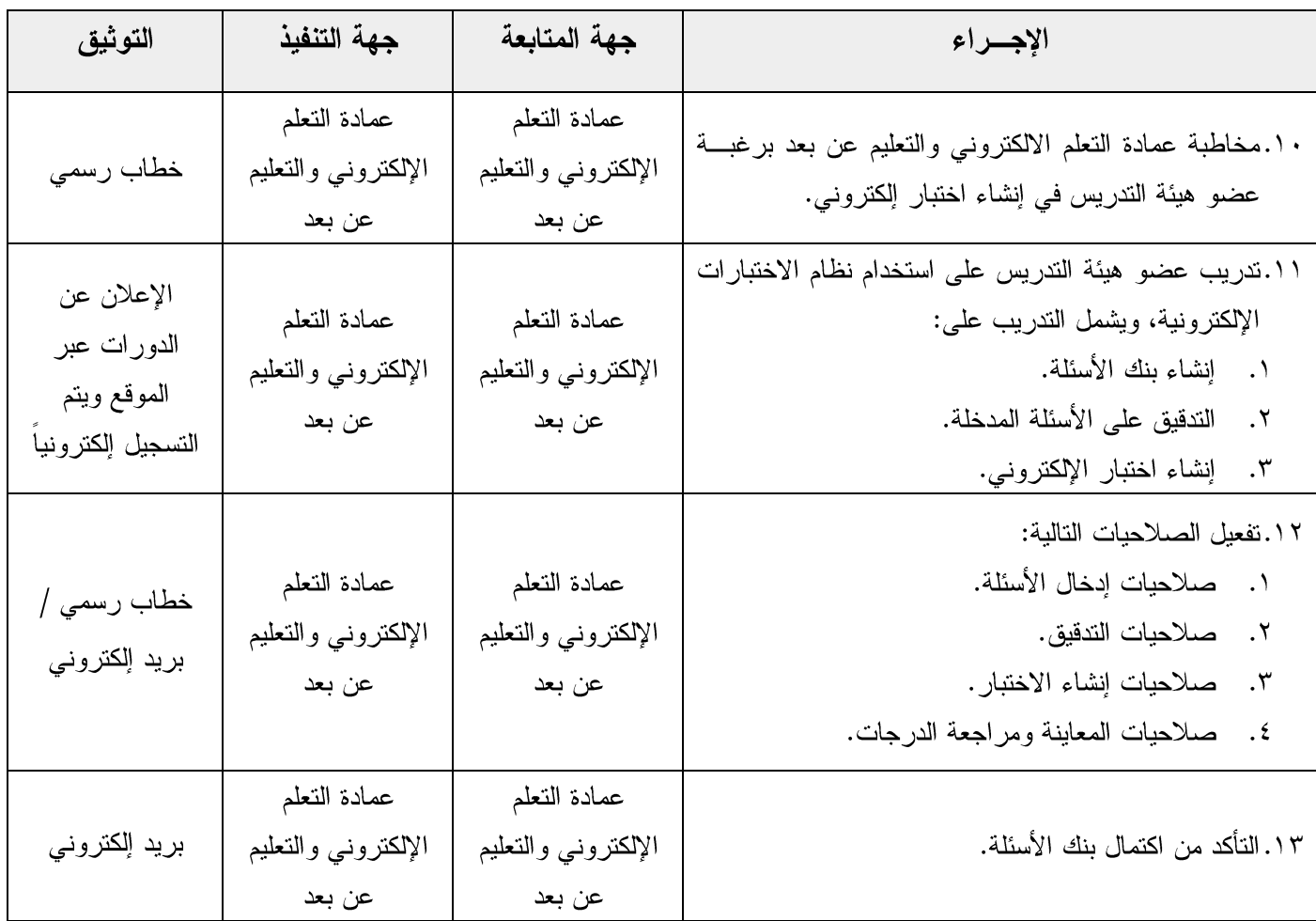

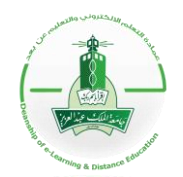

**KINGDOM OF SAUDI ARABIA Ministry of Higher Education KING ABDULAZIZ UNIVERSITY Deanship of e-Learning and Distance Education GIRLS CAMPUS**

# الدليل التوضيحي لآلية تقديم اختبار إلكتروني

#### تابع: مرحلة ما قبل الاختبار

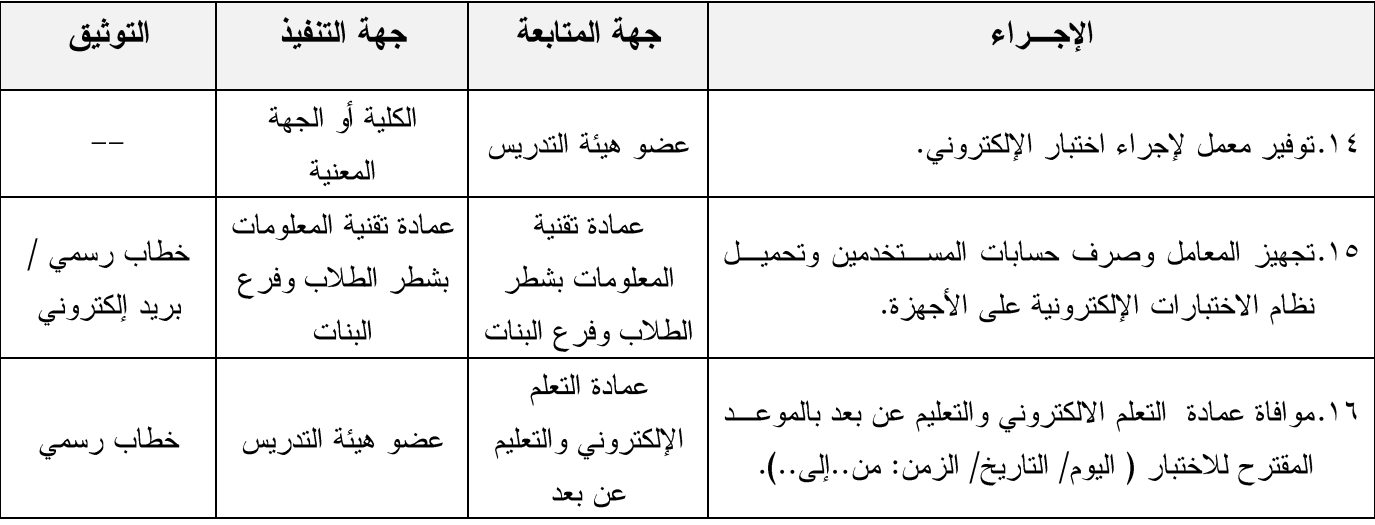

ثانياً: مرحلة سير الاختبار

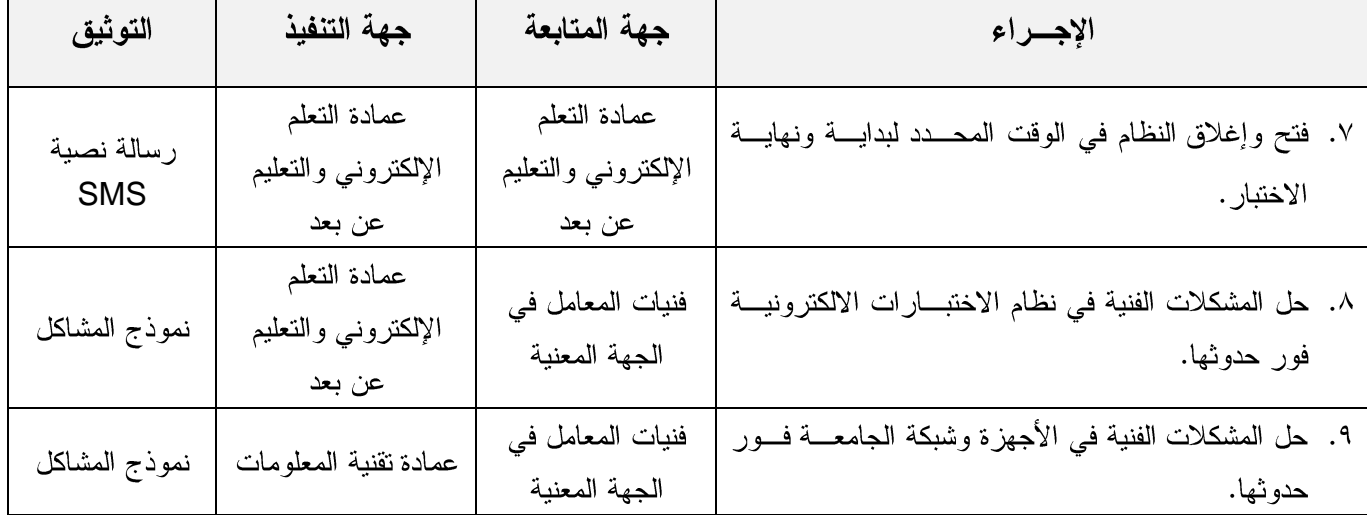

ثالثاً: مرحلة ما بعد الاختبار

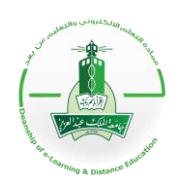

المملكة العربية السعودية وزارة التعليم العالمي جامعة الملك عبد العزيز عمادة التعلم الالكتروني والتعليم عن بعد ر<br>شطر الطالبات

# الدليل التوضيحي لآلية تقدم اختبار إلكتروني

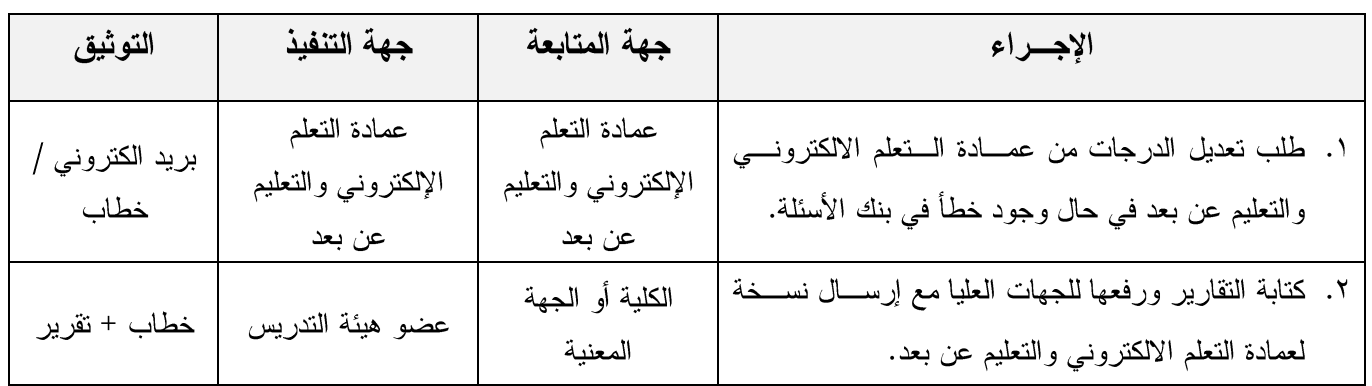

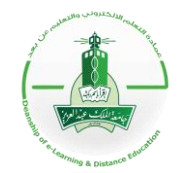

**KINGDOM OF SAUDI ARABIA Ministry of Higher Education KING ABDULAZIZ UNIVERSITY Deanship of e-Learning and Distance Education GIRLS CAMPUS**

### الدليل التوضيحي لآلية تقدم اختبار إلكتروني

# <span id="page-17-0"></span>**المخطط التفصيلي إلنشاء اختبار الكتروني لمواد التخصص**

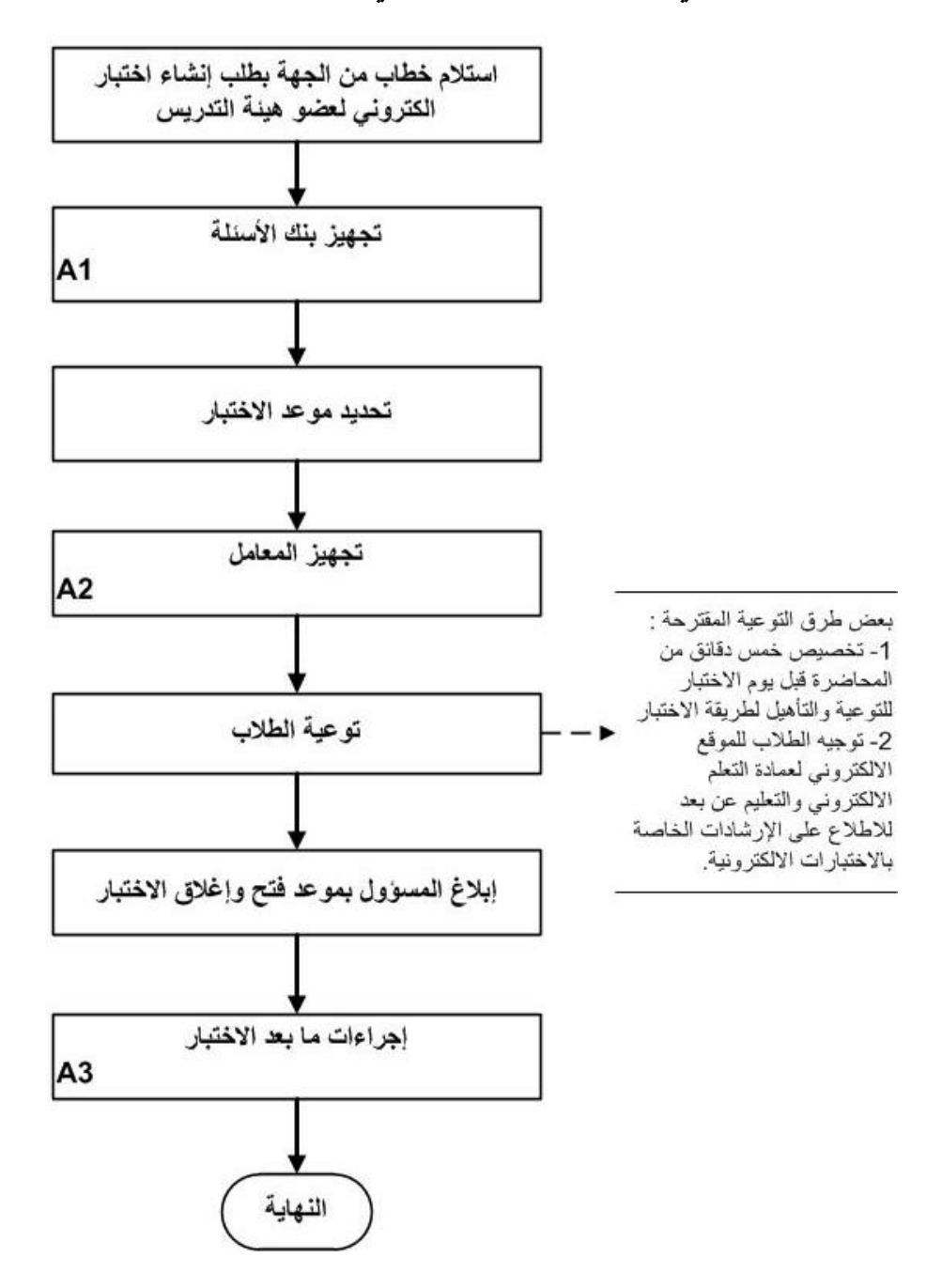

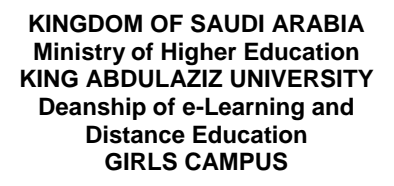

#### الدليل التوضيحي لآلية تقديم اختبار إلكتروني

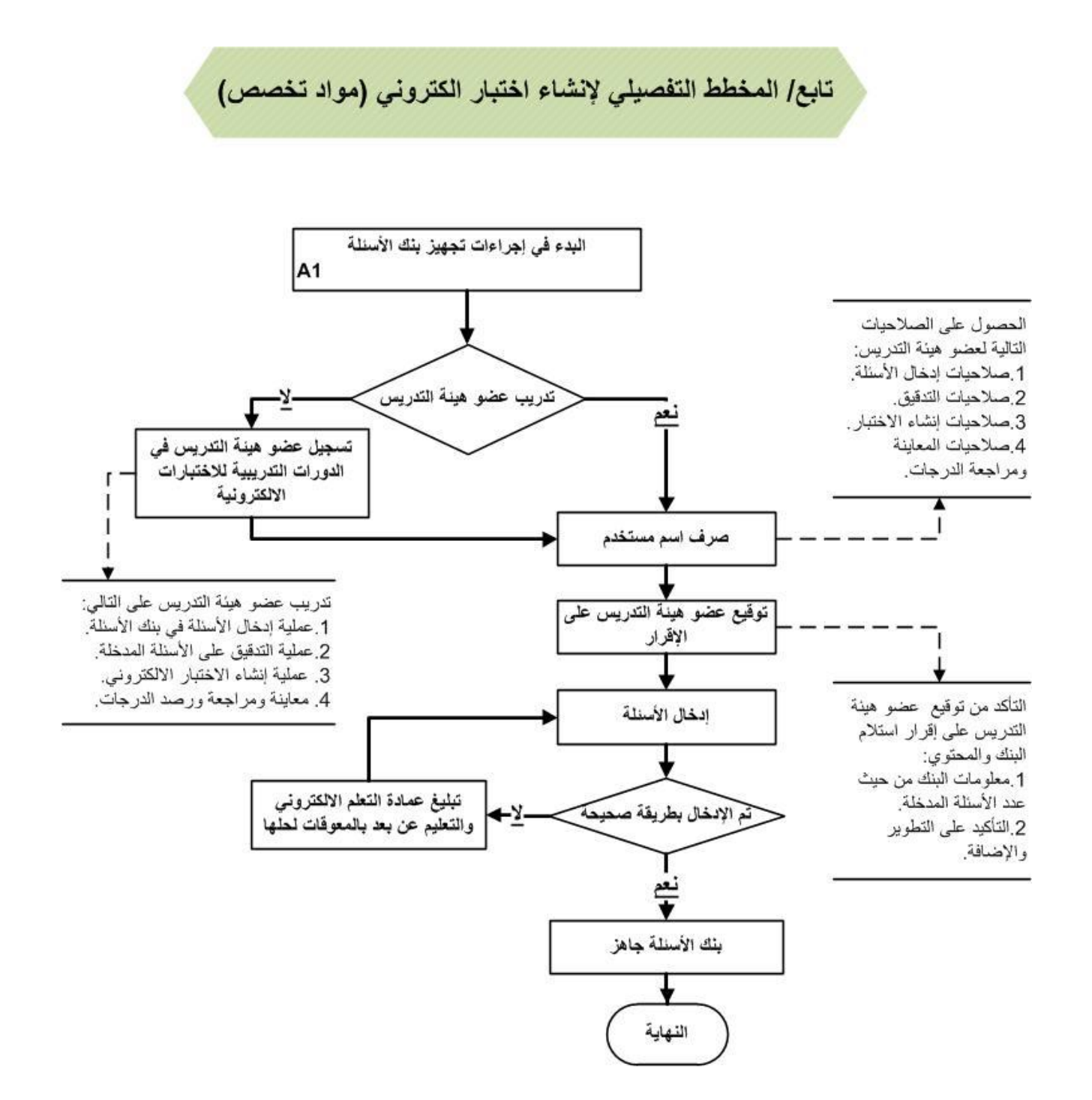

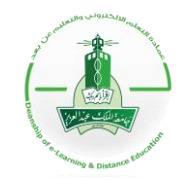

المملكة العربية السعودية وزارة التعليم العالمي جامعة الملك عبد العزيز عمادة التعلم الالكتروني والتعليم عن بعد شطر الطالبات

### الدليل التوضيحي لآلية تقديم اختبار إلكتروني

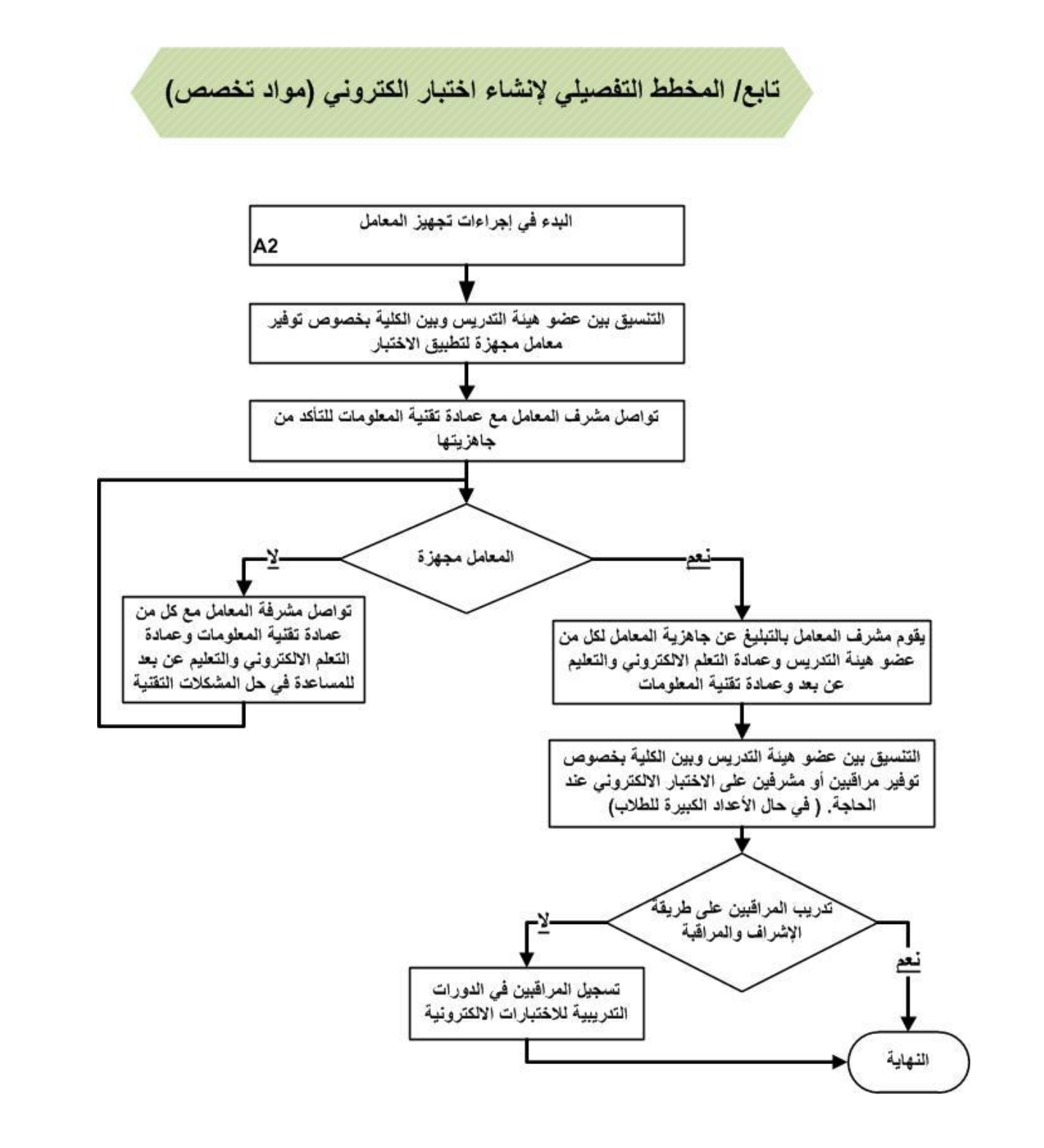

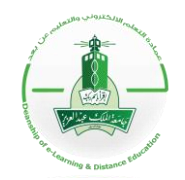

المملكة العربية السعودية وزارة التعليم العالمي جامعة الملك عبد العزيز عمادة التعلم الالكتروني والتعليم عن بعد شطر الطالبات

# الدليل التوضيحي لآلية تقديم اختبار إلكتروني

تابع/ المخطط التفصيلي لإنشاء اختبار الكتروني (مواد تخصص)

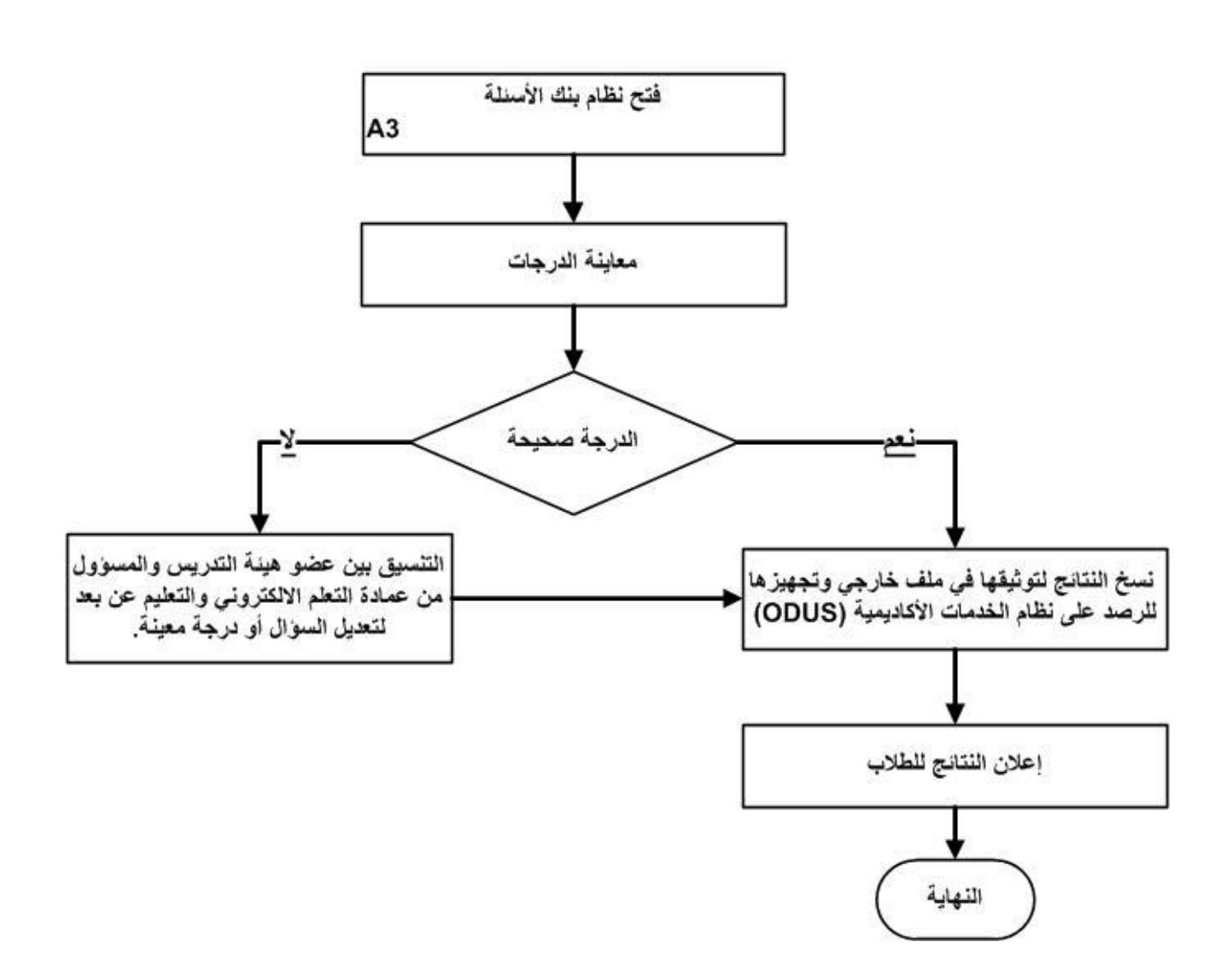

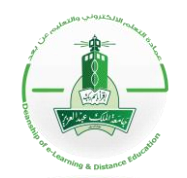

**KINGDOM OF SAUDI ARABIA Ministry of Higher Education KING ABDULAZIZ UNIVERSITY Deanship of e-Learning and Distance Education GIRLS CAMPUS**

### الدليل التوضيحي لآلية تقديم اختبار إلكتروني

# <span id="page-21-0"></span>**التعليمات واإلرشادات للفني المراقب على االختبارات االلكترونية**

- الحضور إلى المعمل المكلف به قبل نصف ساعة من موعد االختبار، والتوقيع بالحضور.
	- فتح كافة األجهزة باستخدام )اسم المستخدم وكلمة المرور( الخاص بمدير النظام.
	- ترك جهازين لالحتياط في حال حدوث مشكلة لجهاز طالب أثناء تأدية االختبار.
- استالم الطلبة اللذين تم تفويجهم للمعمل من قبل المشرف اإلداري والتأكد من جلوسهم على الجهاز.
- مطابقة بيانات الطالب )االسم والرقم الجامعي( الموجودة في البطاقة مع البيانات الظاهرة في البرنامج.
- في حال عدم استطاعة الطالب فتح النظام )مثل: خطأ في كلمة مرور( التواصل مع مشرف التعلم االلكتروني والتعليم عن بعد.
	- في حال ظهور مشكلة تقنية في الجهاز التواصل مع فني عمادة تقنية المعلومات.
	- توقيع الطالب على كشف الحضور بعد التأكد من ضغطه على أيقونة إنهاء االمتحان.
- عمل )تسجيل خروج( لكافة األجهزة بعد انتهاء االختبار والتواصل مع مشرف المعامل للتأكد من إغالقه.
	- تسليم المعمل والتوقيع بالخروج.

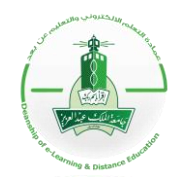

**KINGDOM OF SAUDI ARABIA Ministry of Higher Education KING ABDULAZIZ UNIVERSITY Deanship of e-Learning and Distance Education GIRLS CAMPUS**

## الدليل التوضيحي لآلية تقديم اختبار إلكتروني

# <span id="page-22-0"></span>**التعليمات واإلرشادات الخاصة بالطالب ليوم االختبار**

- إبراز البطاقة الجامعية في مكان ظاهر فوق المكتب.
- البدء بالاختبار ببسم الله الرحمن الرحيم، ومن ثَمَّ إدخال اسم المستخدم وكلمة المرور الخاصـة بالخدمات الأكاديمية (ODUS).
	- في حالة ظهور أي مشكلة يمكن االستعانة بالفني الموجود في المعمل.
	- في حال انتهائك من حل جميع األسئلة يجب إبالغ الفني؛ إلنهاء االختبار والتوقيع على كشف االختبار.
		- تنبيه هام جدًا:
		- ال تقوم بالضغط على زر اإلنهاء مطلقًا وإال سترصد درجتك نهائيًا وال يمكن تصحيحها.
- في حال احتياجك ألي معلومات إضافية يمكنك االطالع على كيفية استخدام برنامج االختبارات االلكترونية عن طريق الضغط على )Help).